$24$ 

國立政治大學 111 學年度第二學期

# 迴歸分析(一)期末 R 程式加分考題

Department: 統計二 ID: 110304020 Name: 張采婕

### Subject: **Regression Analysis (I)**

Date: 2023/06/15, Time: 11:00~12:00 (60 minutes)

### 注意事項:

- 1. 本次考題以 R 程式(Rgui 或 RStudio)方式作答,其他程式不允許。
- 2. 考試過程中可查詢書本、教學講義或上網,禁止利用 messenger, IG, Line 等等通訊軟體。
- 3. 禁止疑似作弊行為。
- 4. 本答案卷上請務必於 R Console 內複制「執行後的程式碼及結果(含圖形)」,於本答案卷 貼上(Courier New, 10點字,白底黑字),不能只有程式碼,不能只有報表。最後,將每 小題之答案(不能只印出報表,要助教去找答案),在小題最後以打字(英文)作答(Times New Roman, 12 點字, 白底黑字)。
- 5. 請依序註明題號: (1)a, (1)b, (2)a 等等。
- 6. 作答完請將此 word 檔存檔,檔名為「學號-姓名-Regression-R-Midterm.docx」(更改成自 己「學號、姓名」)並上傳至 http://ftp.hmwu.idv.tw:8080/login.html?lang=tchinese 或點選教師網站首頁【作業考試上傳區】。
- 7. 帳號: **reg111**,密碼: 上課教室號碼,資料夾: 「**20230615-FinalExam**」
- 8. 如果上傳網站出現「空白頁」,請將滑鼠移至「網址列」後,按「Enter」即可。若再不 行,請換其它瀏覽器(IE/Edge/Firefox/Chrome)
- 9. 上傳檔案無法刪除,若要上傳更新檔,請於主檔名後加「-2」,例如:「學號-姓名 -Regression-R-Midterm-2.docx」。

#### **Notes**:

- 1. This is an Open Book exam; you are free to use any materials including laptop, tablet and internets.
- 2. Smart phone and the communication software/APP (e.g., Messenger, IG, LINE, WeChat,..) are prohibited.
- 3. Copy the R codes and the results from R Console and paste it to this answer sheet.
- 4. Change the file name of this answer sheet according to your ID and Full Name. Upload the answer sheet to http://ftp.hmwu.idv.tw:8080/login.html?lang=tchinese

5. Account: **reg111**, password: classroom number.

## (1) Data file: CDI.csv

Refer to the CDI data set in Appendix C.2. The number of active physicians  $(Y)$  is to be regressed against total population  $(X_1)$ , total personal income  $(X_2)$ , and geographic region 30%  $(X_3, X_4, X_5)$ .

- a. Fit a first-order regression model. Let  $X_3 = 1$  if NE and 0 otherwise,  $X_4 = 1$  if NC and 0 otherwise, and  $X_5 = 1$  if S and 0 otherwise.
- b. Examine whether the effect for the northeastern region on number of active physicians differs from the effect for the north central region by constructing an appropriate 90 percent confidence interval. Interpret your interval estimate.
- c. Test whether any geographic effects are present; use  $\alpha = 0.10$ . State the alternatives, decision rule, and conclusion. What is the  $P$ -value of the test?

Data Set C.2 **CDI** 

> This data set provides selected county demographic information (CDI) for 440 of the most populous counties in the United States. Each line of the data set has an identification number with a county name and state abbreviation and provides information on 14 variables for a single county. Counties with missing data were deleted from the data set. The information generally pertains to the years 1990 and 1992. The 17 variables are:

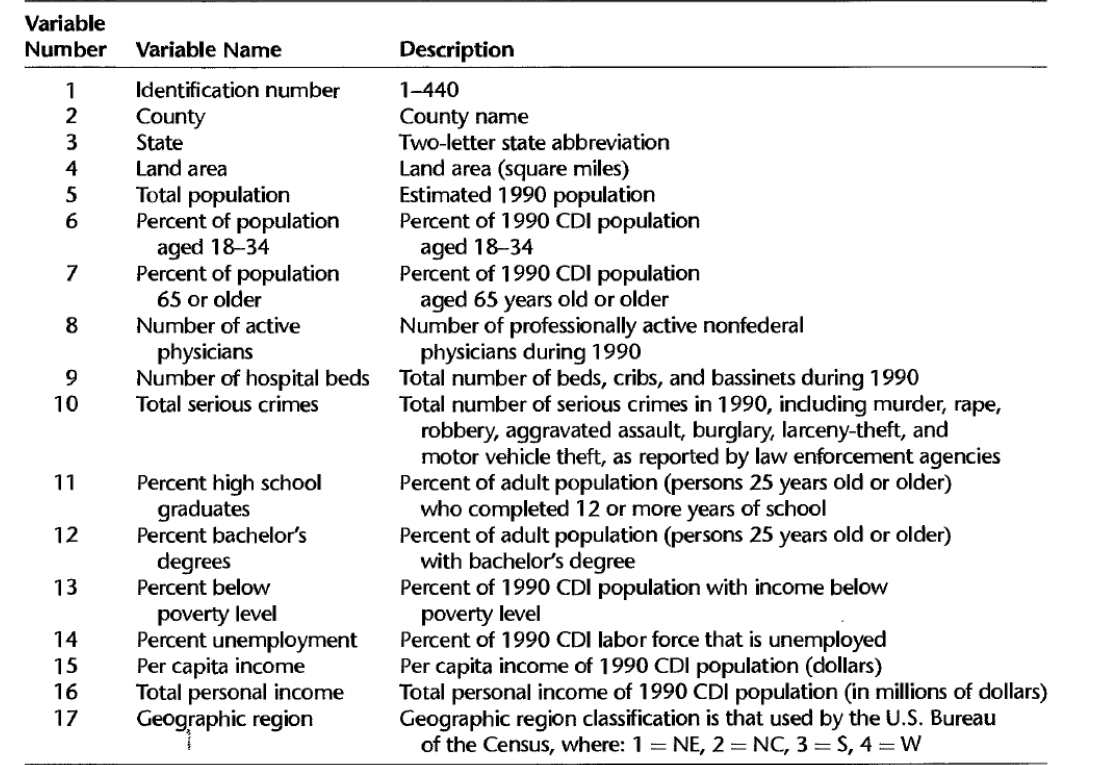

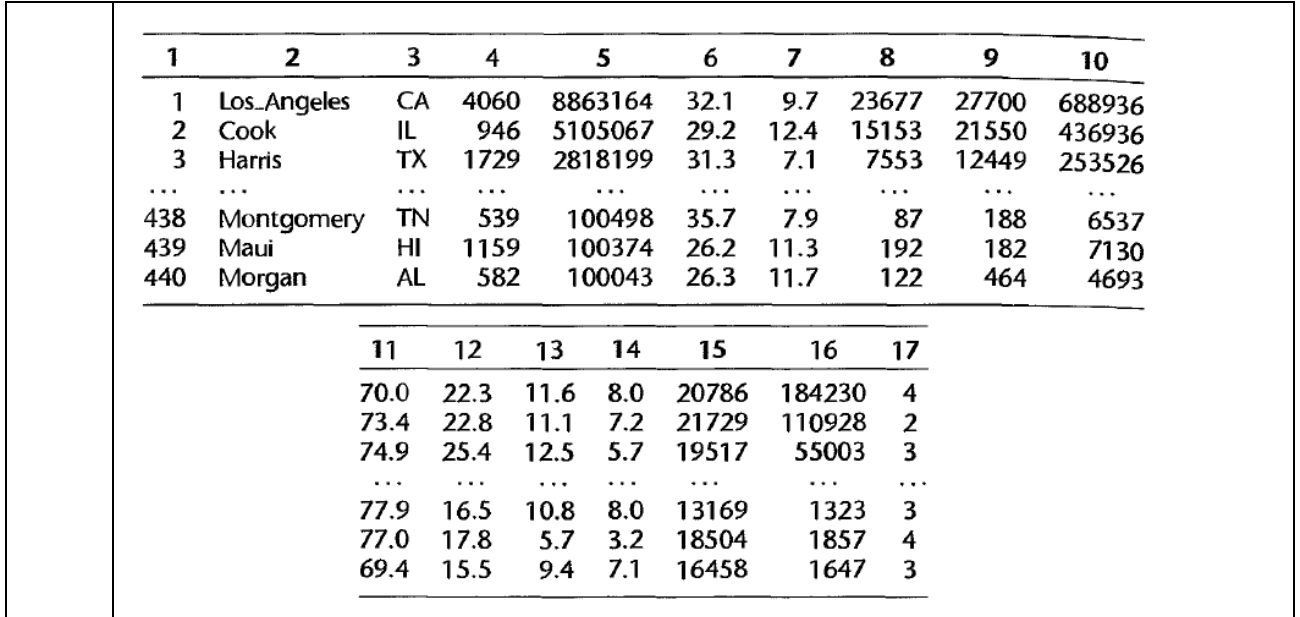

cdi=read.csv("data/CDI.csv", header = F) cdi attach(cdi) factor(cdi[,3]) factor(cdi[,4]) factor(cdi[,5]) cdi $\sqrt{3}$  <- ifelse(cdi[, 3] == "NE", 1, cdi[, 3])  $x^{d}$ i[, 4] <- ifelse(cdi[, 4] == "NC", 1, cdi[, 4]) 22.8 11.1 7.2 21729 110928 2<br>
73.4 22.8 11.1 7.2 21729 110928 2<br>
74.9 25.4 12.5 5.7 1957 55003 3<br>
77.9 16.5 10.8 8.0 13169 1323 3<br>
77.9 16.5 10.8 8.0 13169 1323 3<br>
77.0 17.8 5.7 3.2 18504 1857 4<br>
69.4 15.5 9.4 7.1 16458 1 cdi.lm=lm( $\overline{y} \sim x5+x3+x4$ , data =cdi) Use factor

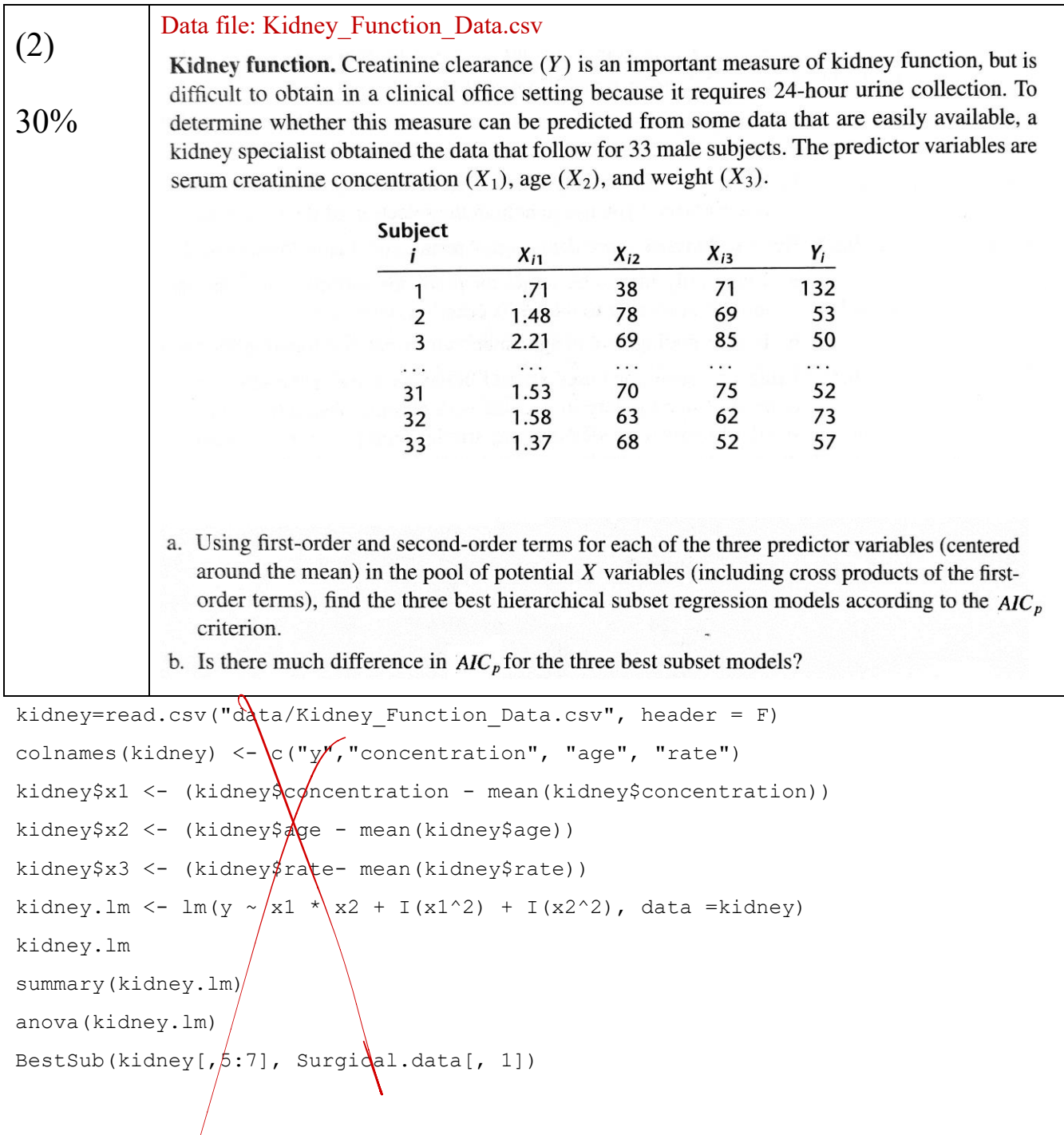

## 4

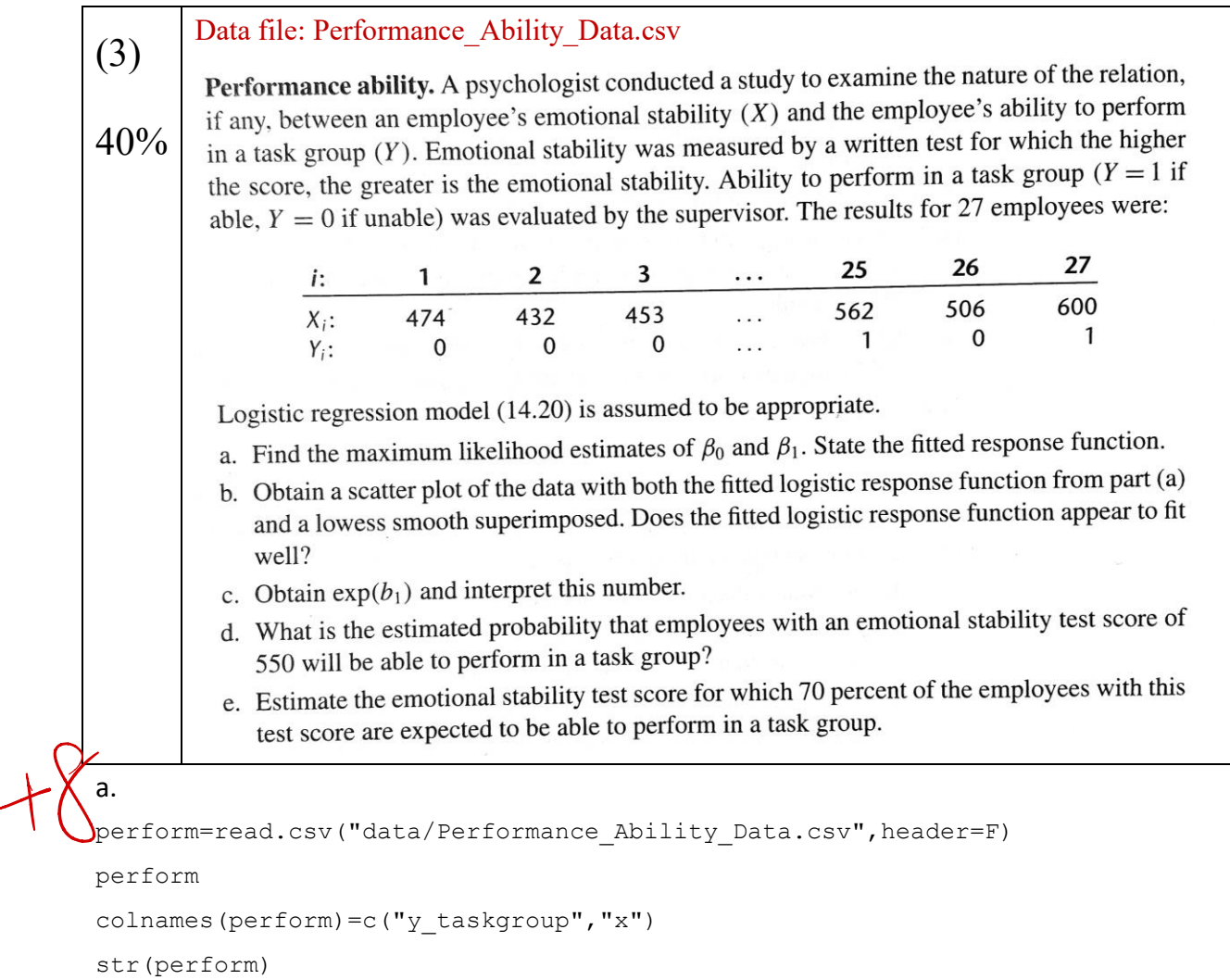

### 5

```
perform$y_taskgroup <- factor(perform$y_taskgroup)
      str(perform)
      perform.glm <- glm( y_taskgroup~ x,data = perform, family = "binomi\cancel{\mathcal{A}}1")
      summary(perform.glm)
      y=exp(-10.30892518+0.01891983 *x)/(1+exp(-10.30892518+0.01891983 *
      b.
      plot(perform$x, as.integer(perform$y_taskgroup)-1)
      lines(lowess(perform$x, as.integer(perform$y_taskgroup)-1),
           col = 2, 1wd = 2, 1ty = 2)a <- min(perform$x)
      b <- max(perform$x)
      new.X \leq data.frame(x = seq(a, b, len = 50))
      new.X
      dim(new.X)
      predicted.Y <- predict(perform.glm, new.X, type="response") 
      new.X < -c(new.X)$x
                                                                     vbinomidi<br>(*)
45
```

```
lines(new.X, predicted.Y, lwd = 2, col = "black")
```
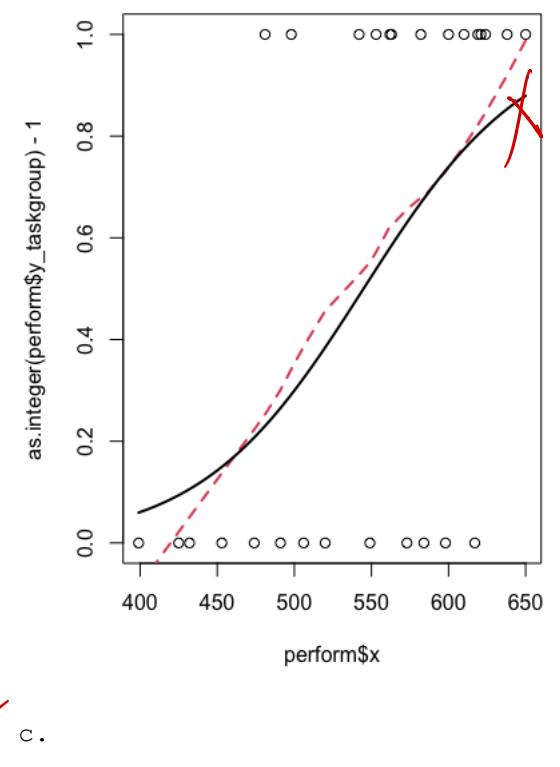

exp(coef(perform.glm))

 $f8$ 

y increases  $1.9\%$  when an additional increase in x occurs d. y=exp(-10.30892518+0.01891983 \*550)/(1+exp(-10.30892518+0.01891983 \*550))  $y$  increases 1.9% when<br> $y = \frac{1}{2}$  d.  $\begin{pmatrix} y \\ e \end{pmatrix}$ 

y e.